---------- Forwarded message ---------From: **Madeline**

Hello again,

As promised, here is the link for the ringing room which does NOT require a login or password because it looks to be the Seattle ringing room.

https://ringingroom.com/721659348/eseattle

We are welcome (and even encouraged) to go in and play a bit to get used to it. So have some fun!

The link above will bring you this page asking you to "Please input a username." Enter your first name or whatever you want to be called, it doesn't matter. Then click the blue "Join" button.

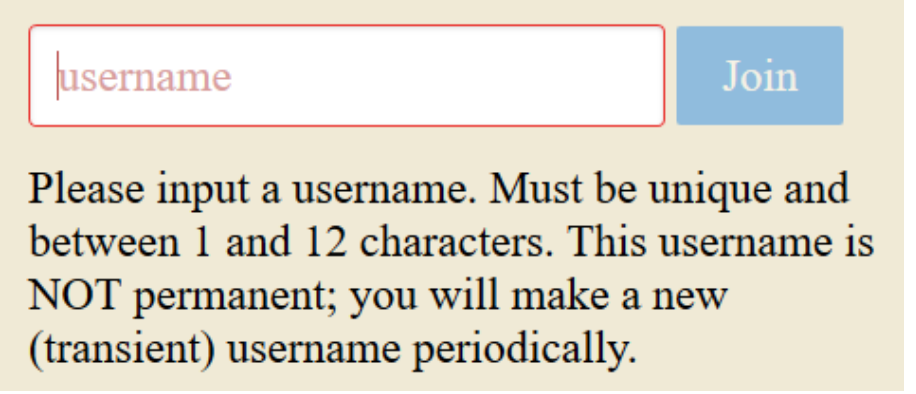

When you click the blue "join" button it will bring you to a page with a few sally's set up in a circle where if you hover your mouse over each bell sally you can ring them each! Note: I couldn't see all the sally's on my screen so I pressed CRTL ‐ (to zoom out) but you can also prsee CTRL + (to zoom in).

In the upper left hand corner of the screen you will see "E-Seattle" with an ID# below and circles with numbers in them: 4, 6, 8, 10, 12... if you click on one of these circles, the corresponding number of ropes will appear. Once we determine how many people will ring, we must each select that number so we are all working with the same number of bells.

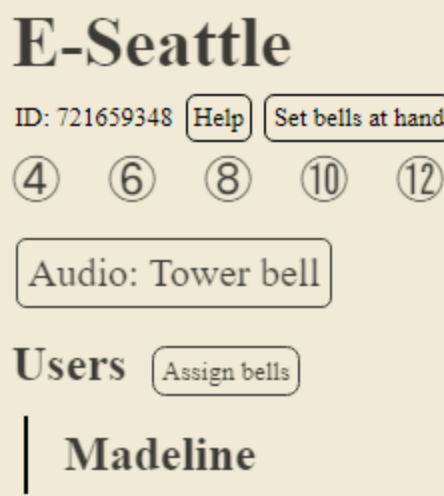

How to assign bells? The "assign bells" button is used to do just that: assign bells! If you click the "assign bells" button, next to each bell rope the bracketed words "(assign ringer)" will appear. If you click on those words, your name will appear.

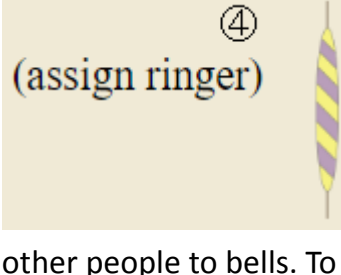

You can assign yourself as many bell ropes as you like! You can also assign other people to bells. To un‐assign a bell, click the X next to the name.

**Madeline** 

When you are done assigning your bell to yourself or someone else, then go back and press the now pink button "Stop assigning" and it will bring you back to ringing mode.

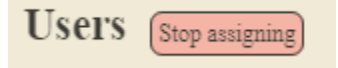

That's the coles notes version of the basics for now to get us started!

Hope you find this helpful.